## Fleet Complete Integration

Updated May 6, 2020 | <a href="https://carrier.macropointconnect.com/">https://carrier.macropointconnect.com/</a>

## **Connection Overview**

To move forward with a Fleet Complete integration we will need a name, email, client ID and password.

## **Connection Instructions**

- 1. A user with administrative access to your Fleet Complete portal will need to create a user specific to MacroPoint
- Log into your account and click the person silhouette in the top right corner, then click "user profile"
- 3. Once created, provide the name, email, client ID and password to your assigned MacroPoint Activations Consultant or send to <a href="MPActivations@Descartes.com">MPActivations@Descartes.com</a>
- 4. We will test the connection before finalization which requires identifiers. Fleet Complete uses vehicle names, which are typically an eight-digit number

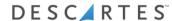